## **5.F REVISAR LA INFORMACIÓN DE LA UNIDAD EN EL DASHBOARD**

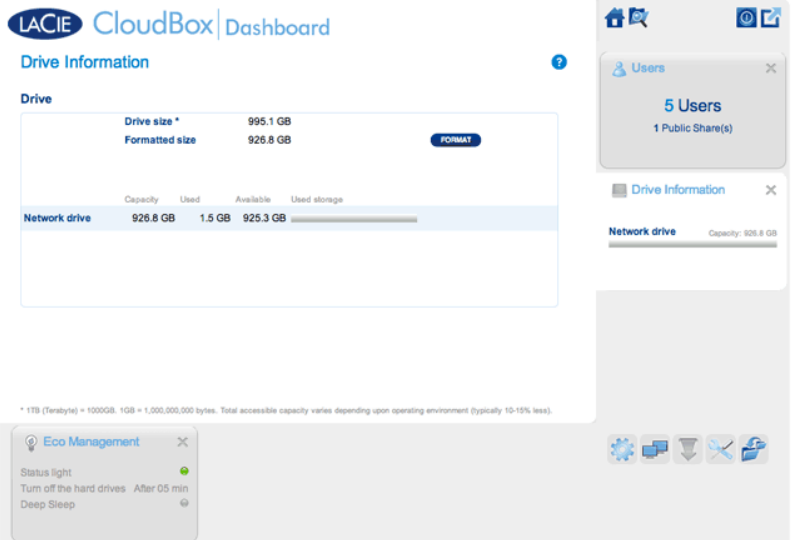

Esta página muestra información sobre el uso del disco y le permitirá reformatear el disco duro de la unidad LaCie CloudBox.

## UNIDAD DE RED

Al hacer clic en el botón **FORMAT** (FORMATEAR), TODOS los datos del disco, incluidas las carpetas de usuario, se eliminarán durante este proceso.

**Precaución:** Formatear eliminará todos los datos de su unidad. Asegúrese de realizar una copia de seguridad de todos los datos en otro disco duro antes de continuar. LaCie no se hace responsable de la pérdida de datos que se produzca durante el formateo. Los usuarios y las configuraciones no se borrarán.

## Formatear

Para reformatear la unidad CloudBox:

- 1. Haga clic en el botón **FORMAT** (FORMATEAR).
- 2. Una advertencia le pedirá que confirme haciendo clic en **FORMAT** (Formatear).

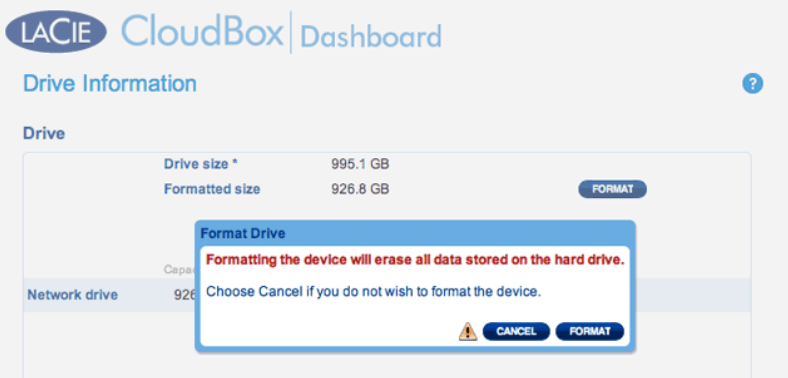